### *General Description*

The MAX2394/MAX2395 evaluation kits (EV kits) simplify evaluation of the MAX2394/MAX2395 quasi-direct modulator ICs for use in WCDMA/UMTS transmitters. The kit enables testing of the device's RF performance and requires no additional support circuitry. The board includes input BNC connectors and an output SMA connector to simplify the connection to test equipment.

The MAX2394/MAX2395 EV kits are populated with the MAX2394 or MAX2395 IC and incorporate input and output matching components optimized for RF frequencies from 1920MHz to 1980MHz.

#### *Features*

- ♦ **Easy Evaluation of the MAX2394/MAX2395**
- ♦ **+2.7V to +3.6V Single-Supply Operation**
- ♦ **Evaluation Software for PCs**
- ♦ **Fully Assembled and Tested**

### *Ordering Information*

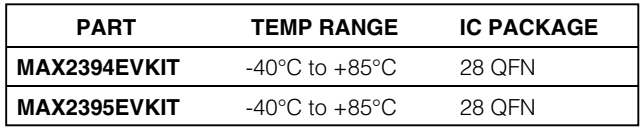

### *Component List*

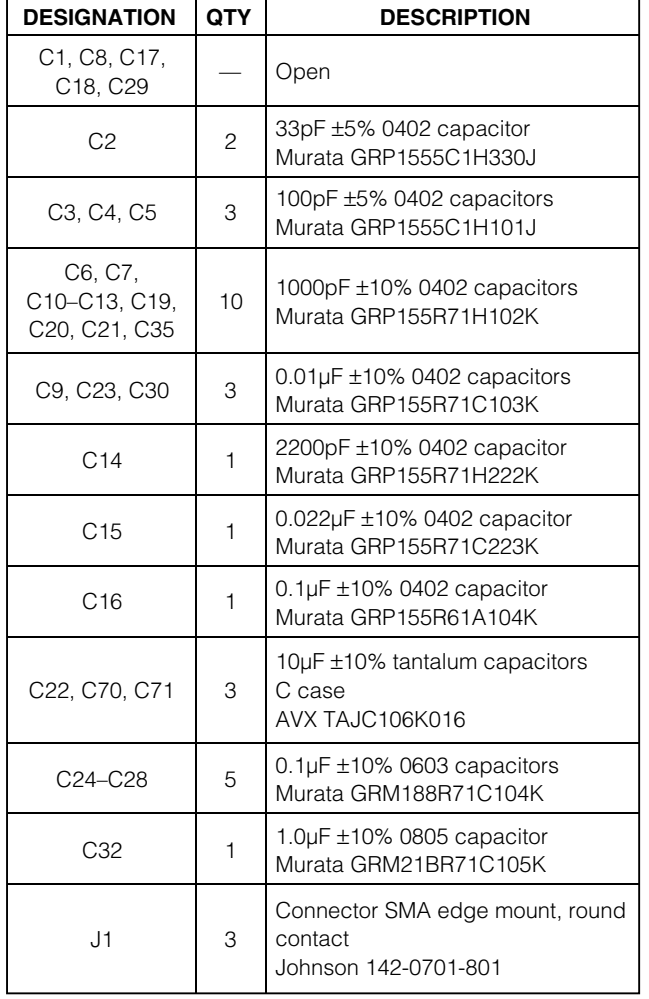

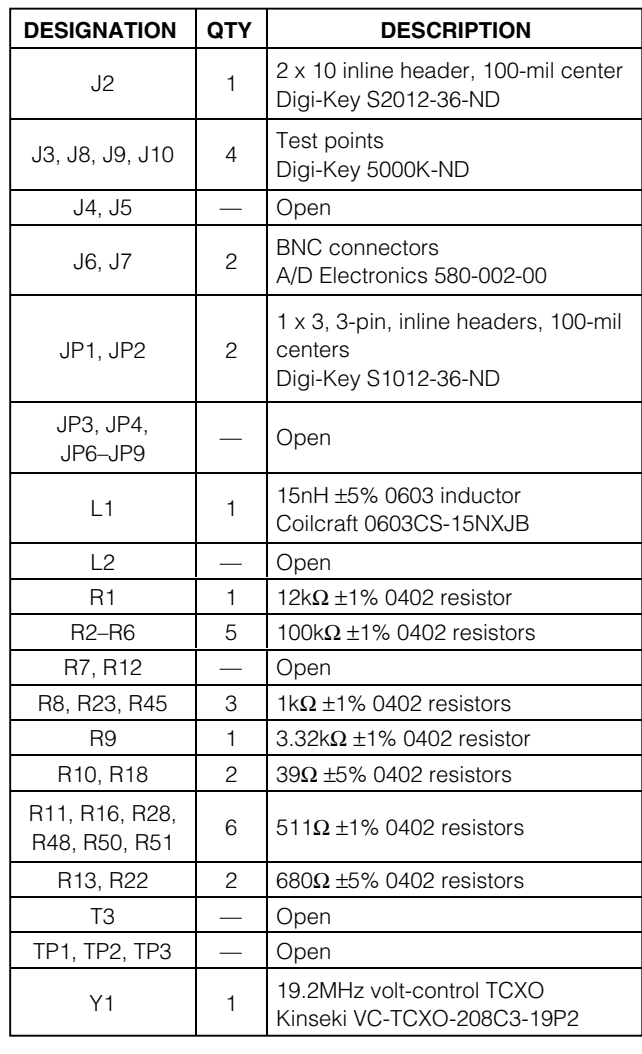

### **MAXIM**

**\_\_\_\_\_\_\_\_\_\_\_\_\_\_\_\_\_\_\_\_\_\_\_\_\_\_\_\_\_\_\_\_\_\_\_\_\_\_\_\_\_\_\_\_\_\_\_\_\_\_\_\_\_\_\_\_\_\_\_\_\_\_\_\_** *Maxim Integrated Products* **1**

*For pricing, delivery, and ordering information, please contact Maxim/Dallas Direct! at 1-888-629-4642, or visit Maxim's website at www.maxim-ic.com.*

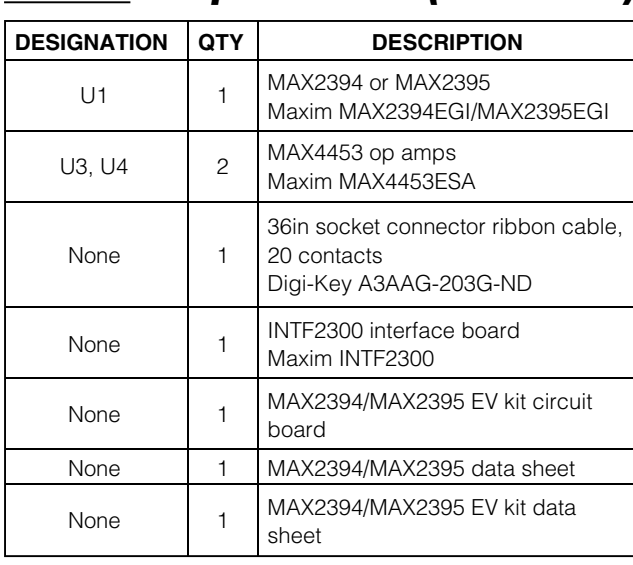

### *Component List (continued)*

#### *Quick Start*

The MAX2394/MAX2395 EV kits are fully assembled and factory tested. Follow the instructions in the *Connections and Setup* section for proper device evaluation.

#### *Test Equipment Required*

Table 1 lists the required test equipment to verify MAX2394/MAX2395 operation. It is intended as a guide only, and some substitutions are possible.

#### *Connections and Setup*

This section provides a step-by-step guide to operating the EV kit and testing the device functions. **Do not turn on DC power or RF signal generators until all connections are made:**

#### *Testing W-CDMA Operation*

- 1) Install and run the MAX2394/MAX2395 EV kit control software. The software can be downloaded at www.maxim-ic.com/techsupport/other.htm.
- 2) Connect the INTF2300 interface cable to the MAX2394/MAX2395 EV kit and interface board (Figure 1).

**Note:** Pin 1 of the interface cable corresponds to the red wire. Pin 1 is designated in the silkscreen on each of the PC boards. The INTF2300 board derives its power from the MAX2394/MAX2395 EV kits.

3) At startup, set the software registers to the values given in the MAX2394/MAX2395 data sheet Table 1. To change the output RF frequency, type the desired frequency in the Fout box and hit enter to update the registers.

- 4) Connect a DC supply set to +2.85V (through an ammeter if desired) to both VCC and VCC2 terminals on the EV kits. If available, set the current limit to 100mA.
- 5) Turn on the DC supply; the supply current should read approximately 50mA to 80mA. In shutdown mode, the device draws 5mA (the auxiliary circuitry on board and the INTF2000 draw current from VCC2).
- 6) Set the VGC voltage to 2.0V (J3).
- 7) Connect a WCDMA baseband signal generator to the I/Q ports using BNC connectors. Configure the output for 1VP-P (MAX2395) or 600mVP-P (MAX2394) into a 50 Ω load.
- 8) Connect the SMA connector to the spectrum analyzer. Configure the spectrum analyzer to measure ACPR for reverse-channel WCDMA. Set the center frequency to 1950MHz with a +10dBm reference level.
- 9) The output power should be approximately 0dBm after accounting for cable and connector loss. The ACPR at ±5MHz offset should be < -45dBc, and the ACPR at ±10MHz offset should be < -55dBc. Modify the voltage on VGC to obtain the desired output power.

#### *Layout*

The EV kit 's PC board can serve as a guide for board layout. Keep PC board trace lengths as short as possible to minimize parasitics. Also, keep decoupling capacitors as close to the IC as possible with a direct connection to the ground plane. Gerber files for the MAX2394/ MAX2395 EV kits are available upon request.

#### *Interface board*

The INTF2300 interface board is used to interface 3 wire bus, routing the SPI™/QSPI™/MICROWIRE™ protocol from a PC's parallel port to a device under test. This board level translates 5V logic from the PC to V<sub>CC</sub> of the device under test. The INTF2300 also provides buffering and EMI filtering. Its absolute maximum supply voltage is 4.6V, limited by the breakdown of the buffer IC. The recommended operating supply voltage range is  $+2.7V$  to  $+3.6V$ .

*SPI and QSPI are trademarks of Motorola, Inc. MICROWIRE is a trademark of National Semiconductor Corp.*

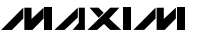

Evaluate: MAX2394/MAX2395 *Evaluate: MAX2394/MAX2395*

### **Table 1. Test Equipment**

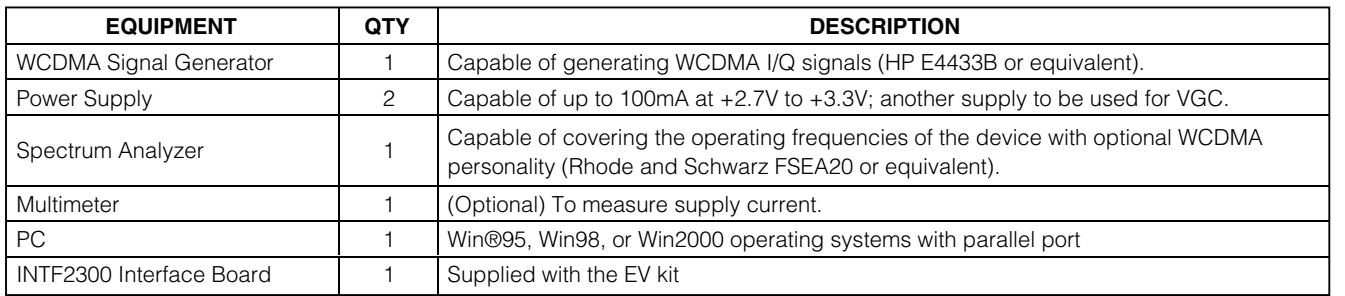

*Windows is a registered trademark of Microsoft Corp.*

#### *Component Suppliers*

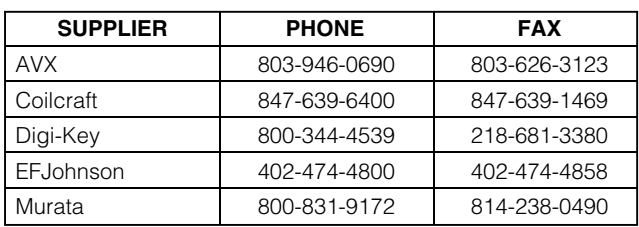

*Note: Please specify you are using the MAX2394/MAX2395 when contacting these component suppliers.*

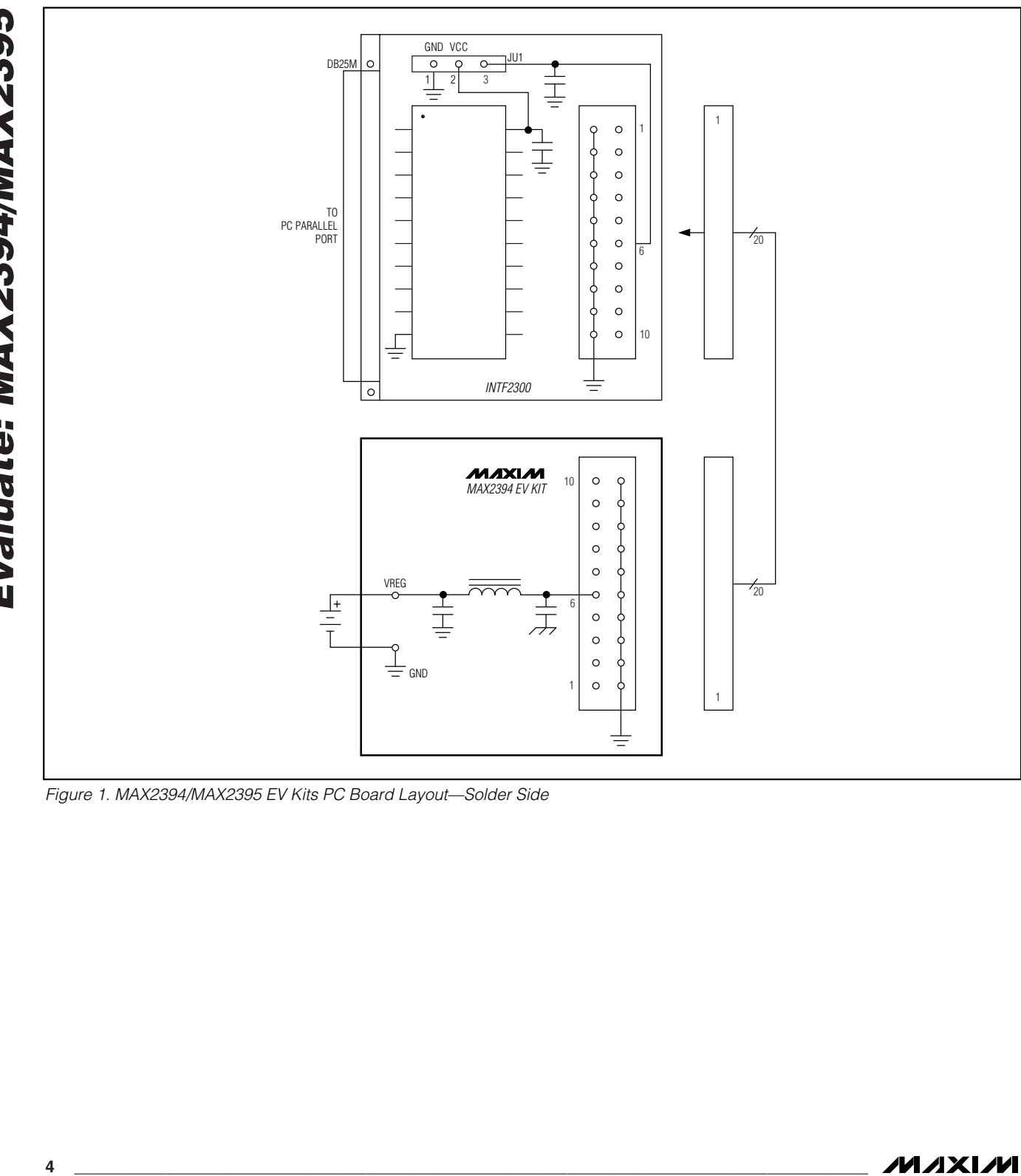

*Figure 1. MAX2394/MAX2395 EV Kits PC Board Layout—Solder Side*

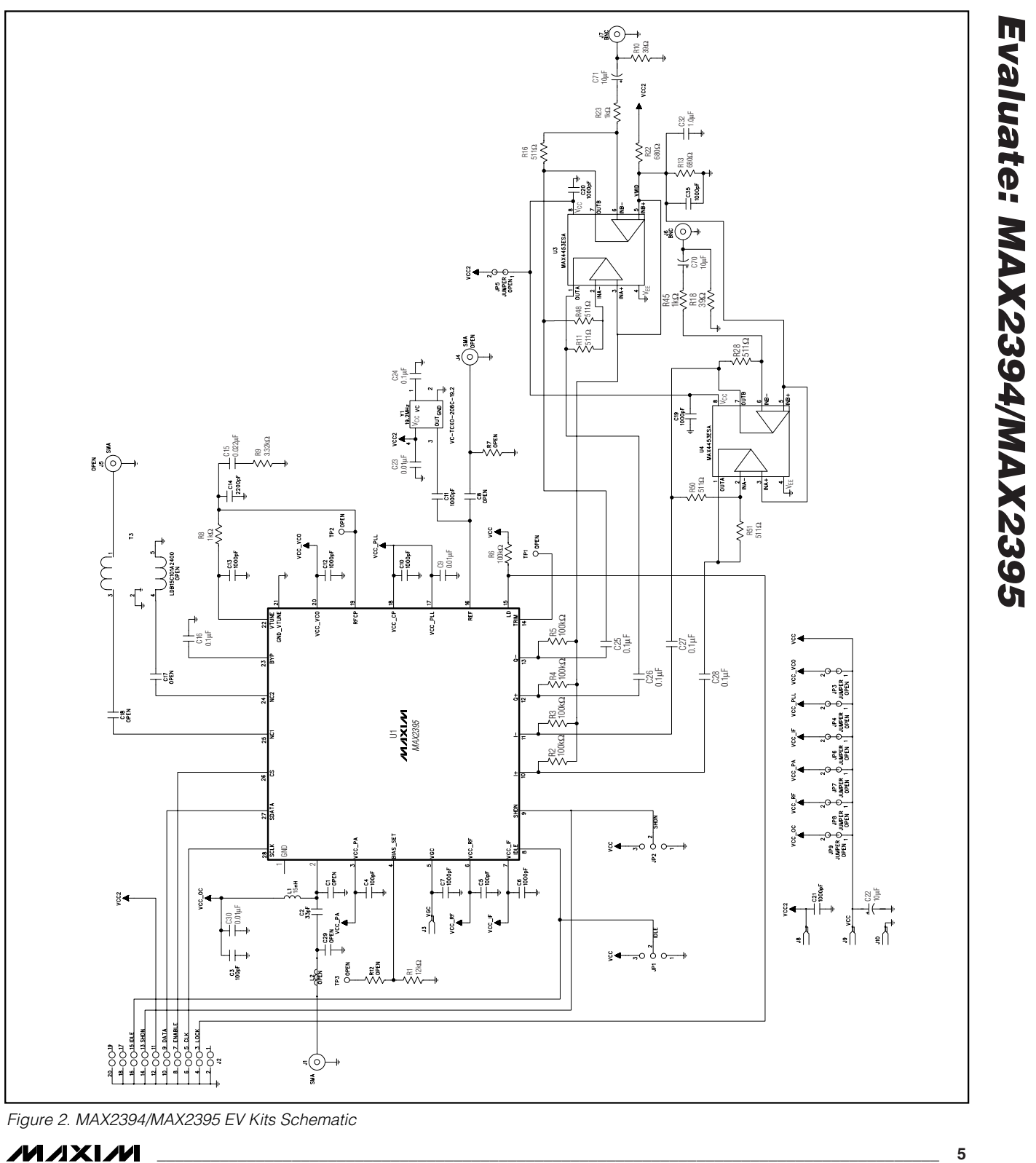

*Figure 2. MAX2394/MAX2395 EV Kits Schematic*

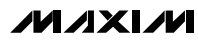

*Evaluate: MAX2394/MAX2395*

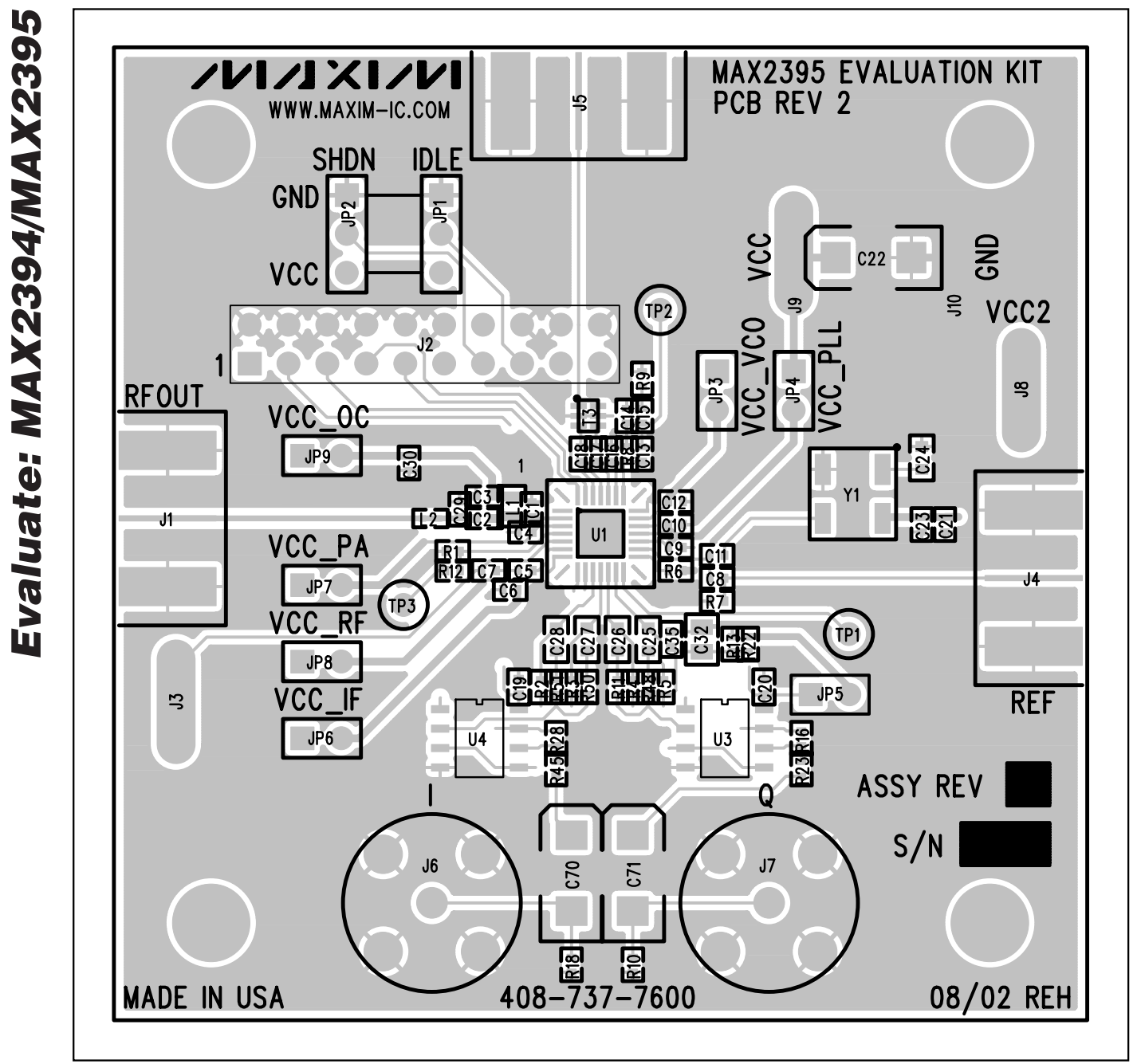

*Figure 3. MAX2394/MAX2395 EV Kits Component Placement Guide—Component Side*

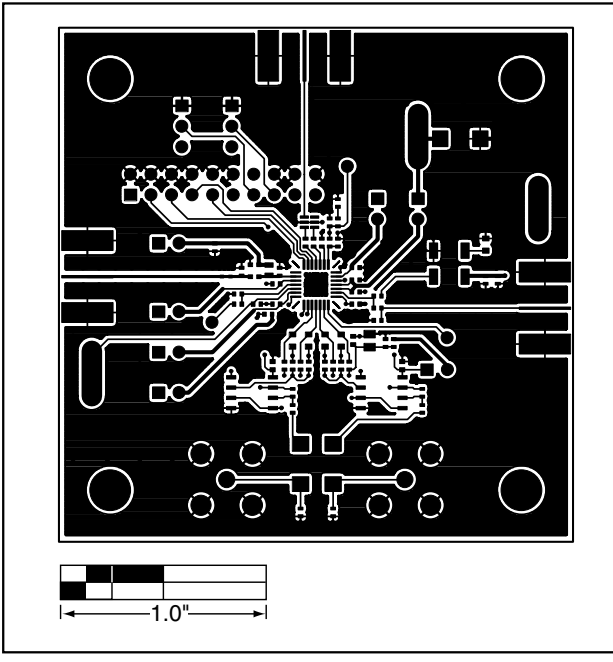

*Figure 4. MAX2394/MAX2395 EV Kits PC Board Layout— Primary Component Side*

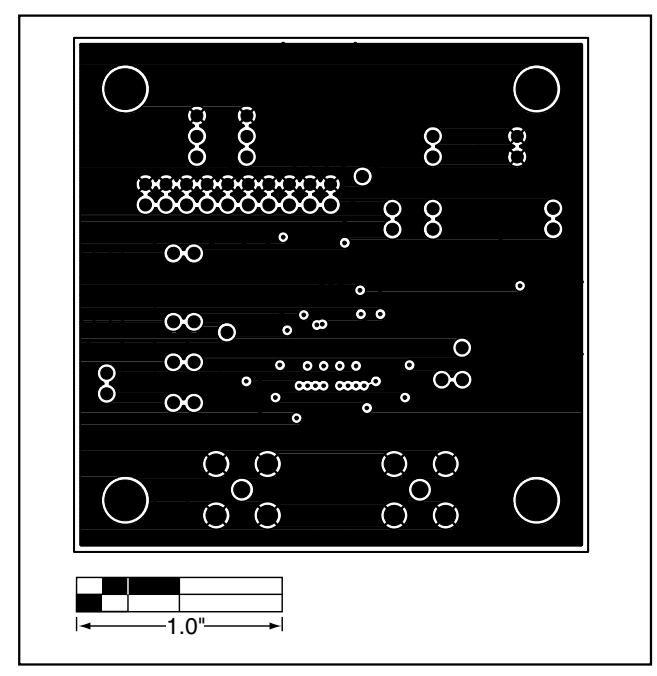

*Figure 6. MAX2394/MAX2395 EV Kits PC Board Layout—Inner Layer 3*

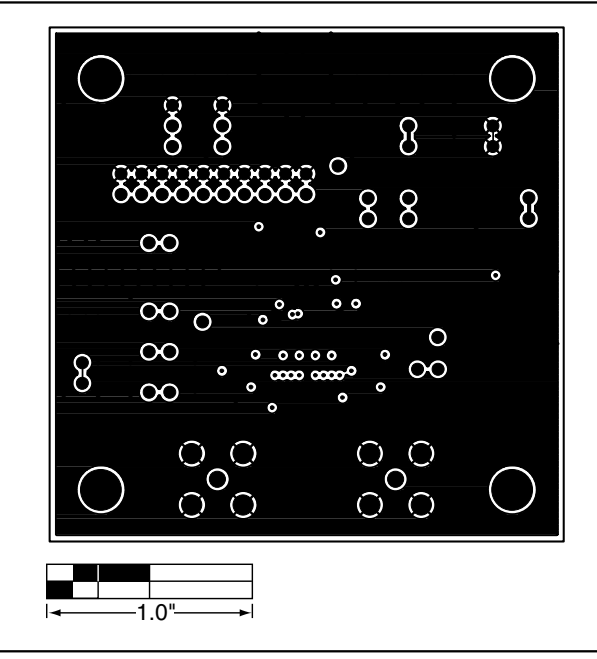

*Figure 5. MAX2394/MAX2395 EV Kits PC Board Layout—Inner Layer 2*

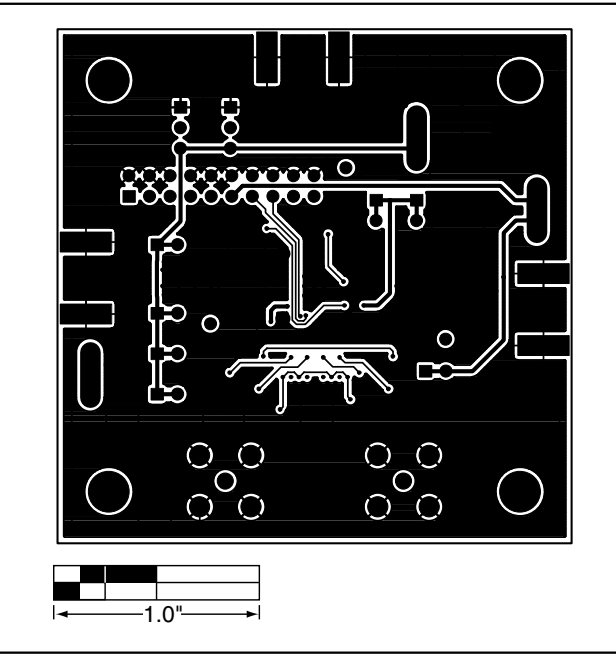

*Figure 7. MAX2394/MAX2395 EV Kits PC Board Layout— Secondary Component Side*

*Maxim cannot assume responsibility for use of any circuitry other than circuitry entirely embodied in a Maxim product. No circuit patent licenses are implied. Maxim reserves the right to change the circuitry and specifications without notice at any time.*

#### *Maxim Integrated Products, 120 San Gabriel Drive, Sunnyvale, CA 94086 408-737-7600 \_\_\_\_\_\_\_\_\_\_\_\_\_\_\_\_\_\_\_\_\_* **7**

© 2003 Maxim Integrated Products Printed USA **MAXIM** is a registered trademark of Maxim Integrated Products.